-Usuario: Nombre de usuario o email + Ingreso al sistema () -Contraseña: RFC o asignada por el sistema

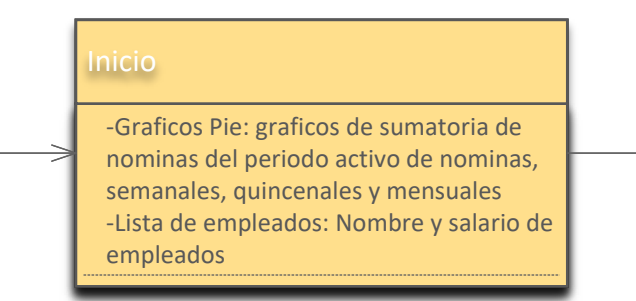

## iPayrollMX®

Direciona

ogin

1er paso

2do paso

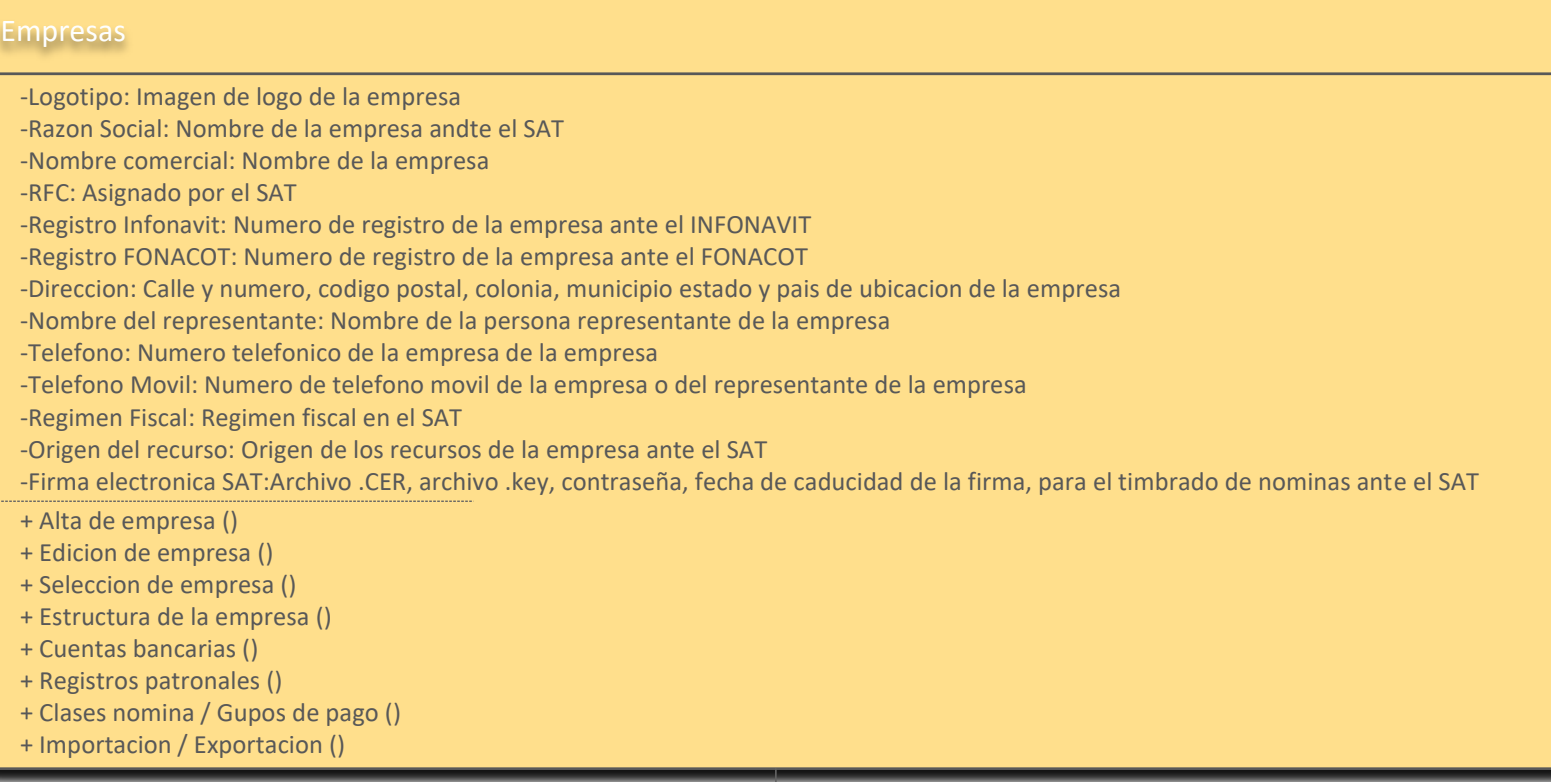

Configuracion de la empresa activa

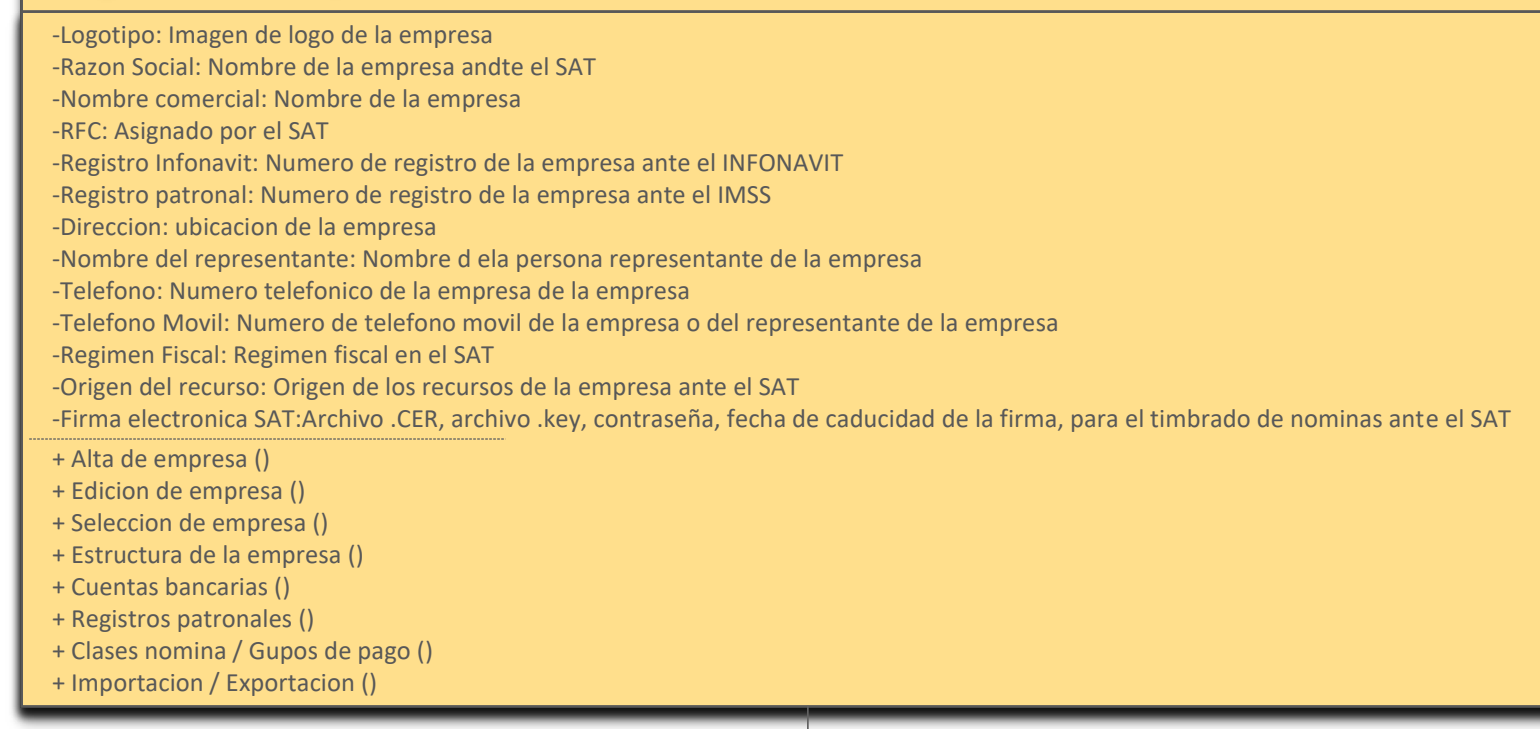

## Empleados

3er paso

+ Alta de empleado () + Suspender empleado () + Salario empleado () + Cuentas bancarias empleado () + Datos complementarios empleado () + Eliminar empleado () + Edicion de empleado () -Apellido paterno: Apellido paterno del empleado -Apellido materno: Apellido materno del empleado -Nombre: Nombre del empleado -Sexo: Sexualidad del empleado -Estado civil: Estado civil del empleado -Fecha de nacimiento: Fecha de nacimiento del empleado (el sistema calcula el cumpleaños y su edad automaticamente) -Estado de nacimiento: Nombre dle estado de naciminto del empleado -NSS IMSS: Numero de seguro social del empleado -Extranjero?: Establece si el empleado es extranjero -RFC: Registro federal de contribuyentes del empleado ante el SAT -CURP: Clave unica de registro de poblacion asignado al empleado por parte del gobierno -Direccion:Calle y numero, codigo postal, colonia, municipio estado y pais de ubicacion del empleado -Foto: Imagen de foto del empleado + Importacion / Exportacion () -Telefono fijo:Telefono del empleado -Telefono movil:Telefono movil del empleado -Email:Correo electronico del empleado para recibir recibos, notificaciones e ingresar al KIOSKO -Sucursal:Se define la sucursal en la cual laborara el empleado -Registo patronal:Se define el registro patronal, dado de alta en EMPRESA-SUCURSALES, que aplicara al empleado -Clase nomina:Se define la clase nomina o grupo d epago en el cual trabajara el empleado -Prestaciones:Se establece la tabla de prestaciones definidas en CONFIGURACION al empleado -Tipo empleado:Se define si el empleado es de confianza o sindicalizado -Puesto:Se define el puesto al cual esta integrado el empleado, definido anteriormente en EMPRESA-ESTRUCTURA, el AREA y DEPARTAMENTO se asignan automaticamente -Jornada:Se establece la jornada laboral del empleado, esto afecta al calculo de nominas -Contrato:Se define el tipo de contrato del empleado (informativo para el SAT) -Regimen:Se define el regimen fiscal del empleado ante el SAT -Relacion laboral:Se establece el tipo de relacion laboral del empleado (informativo para el SAT) -Fecha alta:Se define la fecha de alta del empleado, afecta a la antigúedad, prestaciones y calculo de nomina -Fecha baja:Se establece la fecha de baja en caso de ser necesario, en alta esta inactivo -Fecha baja suspension:Se establece la fecha de suspension en caso de ser necesario, en alta esta inactivo -Fecha alta:Se define la fecha de de antigüedad del empleado, prestaciones y calculo de nomina, ya que puede ser un reingreso respetando su antiüguedad -Prefijo:Se define un prefijo a manera de identificador del empleado (no e sobligatorio) -No. empleado:Se define el numero de empleado a asignar (el sistema automaticamente coloca el siguiente conforme al ultimo mas grande) + Familia empleado () + Educacion empleado () + Expediente medico empleado () + Kardex empleado ()

Calculo de nominas (prenomina y contabilizacion)

+ Alta de prenomina ()

+ Detalles del calculo de la nomina en general ()

+ Elimina prenomina ()

-Periodo: Seleccione el periodo a calcular, el sistema muestra el siguiente periodo a calcular con el fin de cuidar los acumulados

-Proceso: Seleccione el proceso de nomina, automaticamente el proceso si e snomina ordinaria

-Tipo nomina: Seleccione el tipo de nomina (depende de los periodos creados en CONFIGURACION-CALENDARIOS y de nominas ya contabilizadas)

-Liquida caja de ahorro: Selecciona la opcion si desea liquidar la caja de ahorro a los empleados

-Liquida fondo de ahorro: Selecciona la opcion si desea liquidar el fondo de ahorro a los empleados

-Clase nomina: Seleccione la clase nomina a calcular

+ Importacion / Exportacion ()

+ Detalles del calculo de la nomina por empleado ()

+ Contabilizacion (Cerrar) prenomina, periodos,incidencias, incapacidades,amortizaciones,actualiza antigüedades,cumppleaños,etc. ()

4to paso

## Timbrado de nominas y recibos

+ Timbrado SAT ()

+ Descarga masiva SAT ()

+ Cancelaciones de timbrado SAT ()

-PDF: Visualizacion, descarga y/o envio

-XML: Vizualizacion, descarga y/o envio

-Empleado: Seleccione empleado a timbrar ( si quier timbrar individualmente)

-Clase nomina: Seleccione la clase nomina para timbrar

+ Importacion / Exportacion ()

+ Generacion PDF y XML ()

+ Reenvio PDF y XML()

5to paso